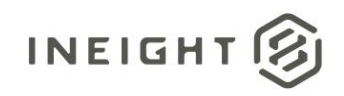

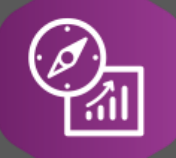

# Explore API Documentation

# SelfService\_Contract\_ContractCustomField Version 2.1

Last Modified: 8/16/2022 Last Modified By: Swadesh Subedi

This document contains confidential and proprietary information of InEight Inc. Disclosure is prohibited. All rights are reserved. ② © InEight 2019.

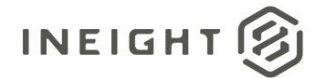

#### <span id="page-1-0"></span>Change Log

This changelog only contains significant or notable changes to the revision. Any editorial type changes or minor changes are not included.

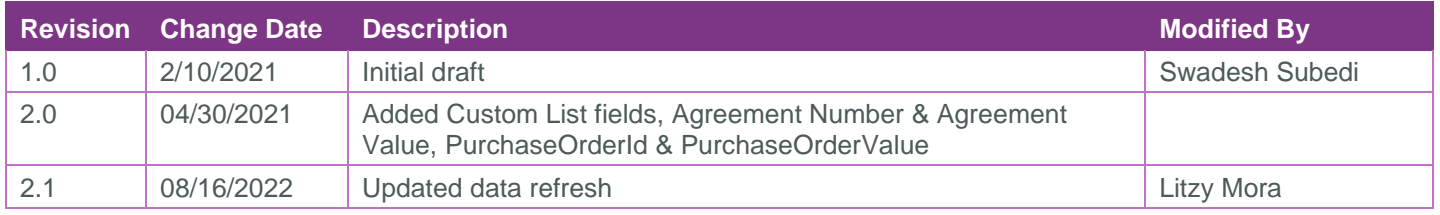

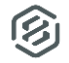

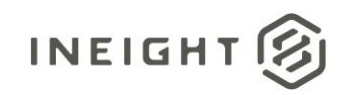

# Contents

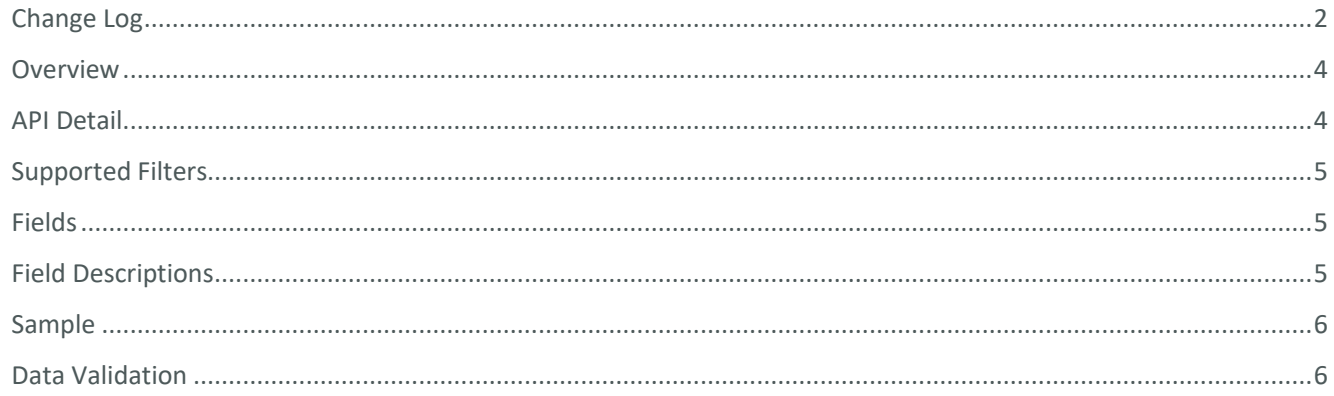

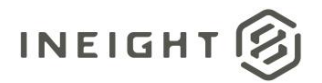

#### <span id="page-3-0"></span>**Overview**

This Selfservice\_Contract\_ContractCustomField API provides the list of custom field, custom list fields associated with contracts. It also provides Agreement ID, Agreement Value, Purchase Order ID, and Purchase Order Value for the contract. Currently, there are ten contract custom fields and two custom list fields which can be configured for each project and accept free-form text.

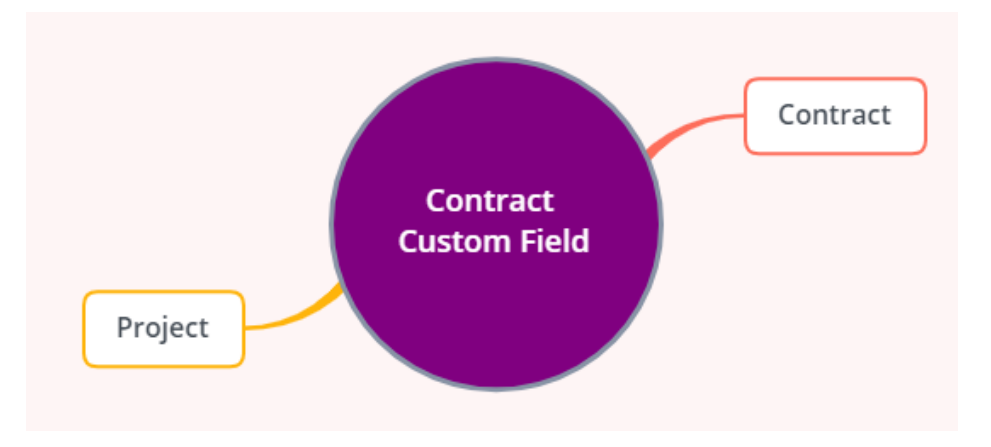

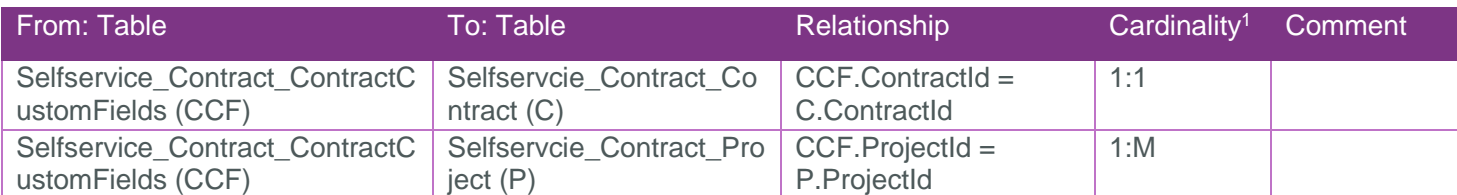

### <span id="page-3-1"></span>API Detail

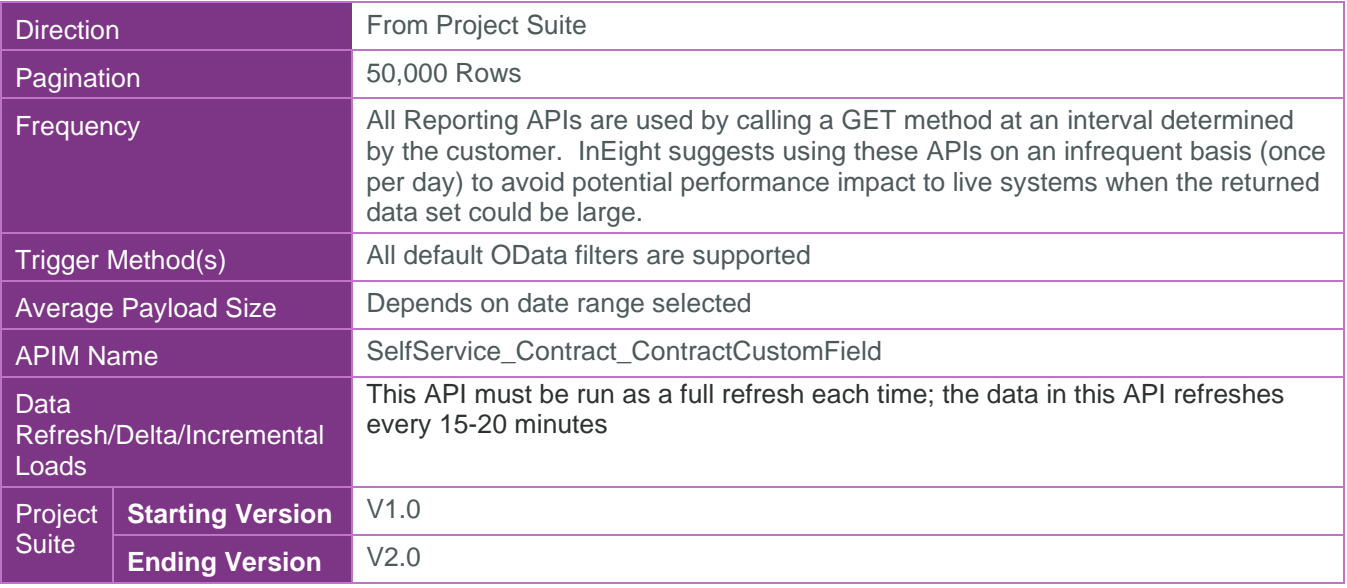

 $1 \t1:M =$  One to Many,  $1:1 =$  One to One, M: $1 =$  Many to one

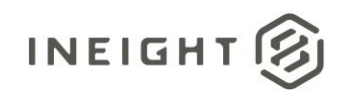

#### <span id="page-4-0"></span>Supported Filters

All default OData filters are supported by this API.

#### <span id="page-4-1"></span>Fields

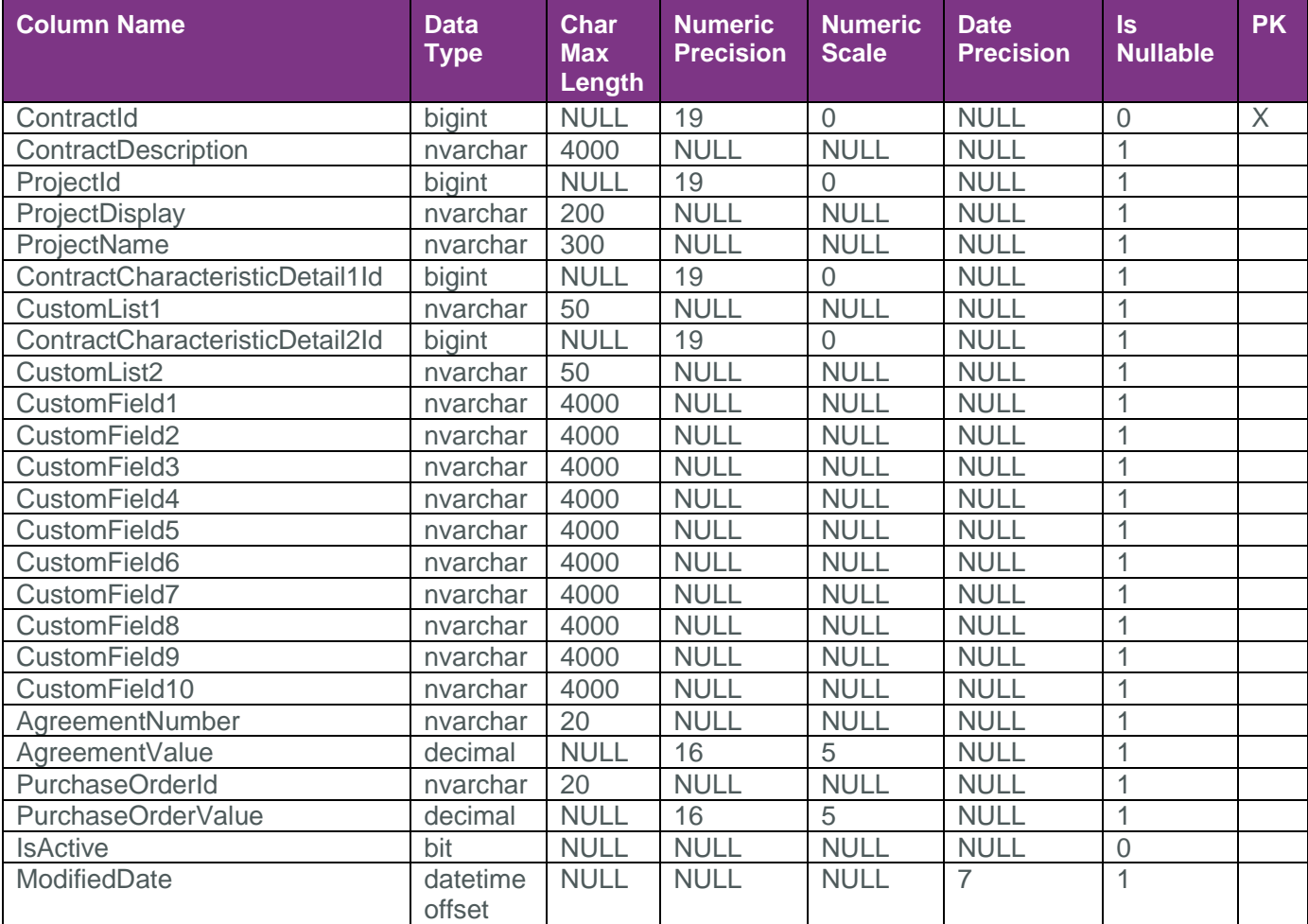

## <span id="page-4-2"></span>Field Descriptions

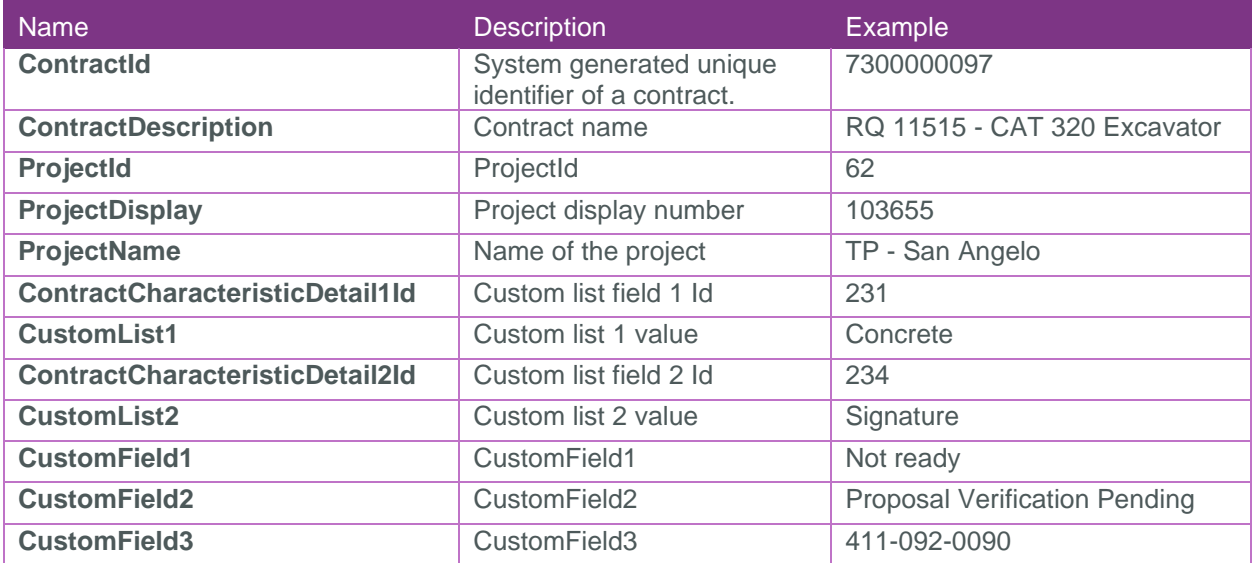

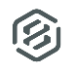

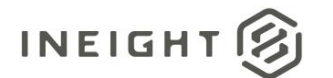

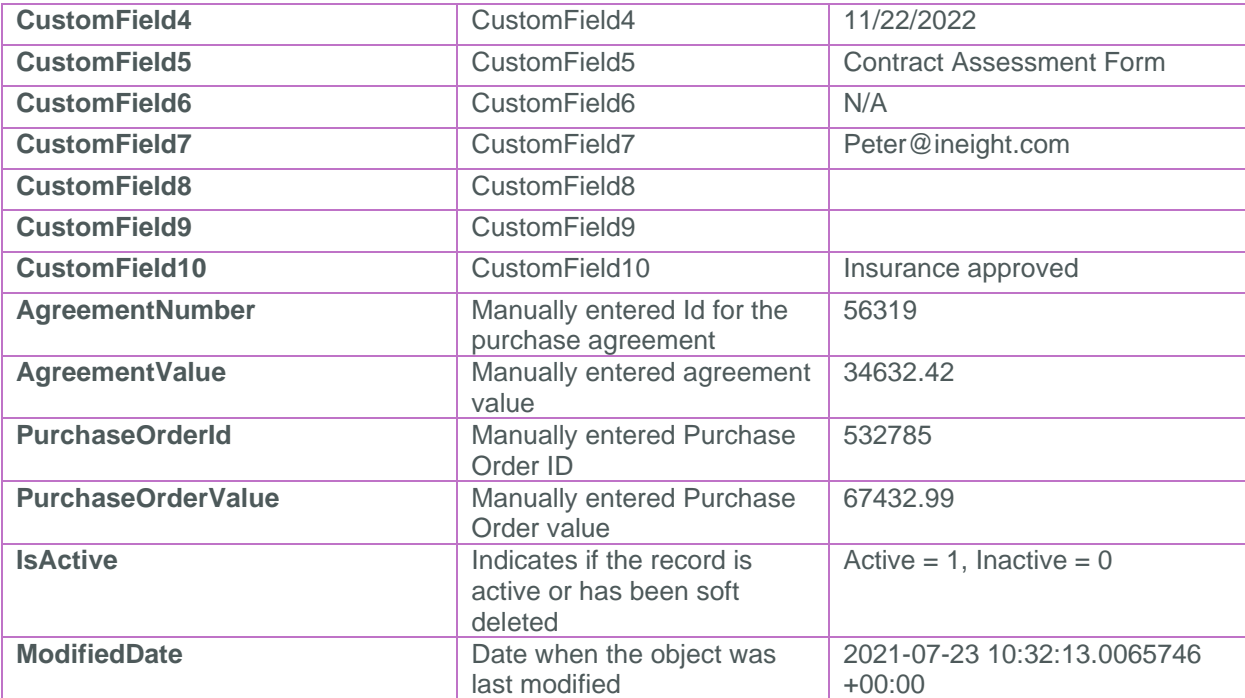

#### <span id="page-5-0"></span>Sample

{"ContractId":1001,"ContractDescription":"test1","ProjectId":175,"ProjectDisplay":" 103445","ProjectName":"TMEP Lower Mainland

EPC","ContractCharacteristicDetail1Id":null,"CustomList1":null,"ContractCharacteris ticDetail2Id":null,"CustomList2":null,"CustomField1":"","CustomField2":"","CustomFi eld3":"","CustomField4":"","CustomField5":"","CustomField6":"","CustomField7":"","C ustomField8":"","CustomField9":"","CustomField10":"","AgreementNumber":"11","Agreem entValue":null,"PurchaseOrderId":null,"PurchaseOrderValue":null,"IsActive":true,"Mo difiedDate":"2021-04-30T05:10:13.7421356Z"}

### <span id="page-5-1"></span>Data Validation

Contract custom fields are available when the Custom Fields panel is expanded in the Contract Header page from the Contract module.

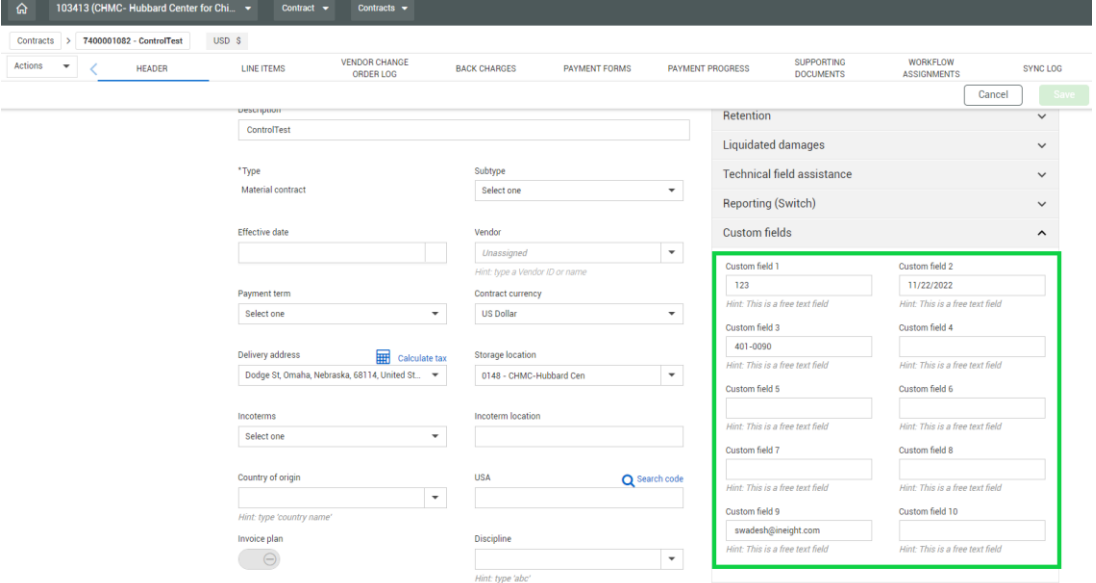

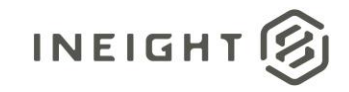

Custom Lists can be found on the same page under Reference Data.

#### Reference data

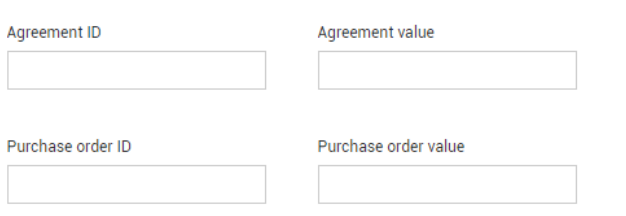